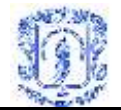

## **ANEXO II CONFIGURACIONES ESPECIALES**

En este anexo se presentan un manual rápido de instalación para la configuración de servidores y puentes XML DA necesarios para poder utilizar el cliente SGPM. Además también se incluyen recomendaciones para configurar los archivos ejecutables cuando se trabaja en red con servidores Java e IIS.

## **Configuración de Puente DA - XML DA:**

Una vez se tienen los archivos extraídos del XML*-DA server-side Gateway Software* (los cuales se incluyen en el CD de instalación de la herramienta SGPM y también en la pagina Web www.advosol.com) revise los requerimientos básicos para ejecutar una aplicación Web con Windows, es decir Internet Information Server y .NET Framework instalados. Si usted tiene Microsoft Visual Studio .Net, no tendrá que instalar nada adicional, de lo contrario realice los siguientes pasos:

Busque en Inicio, panel de control, agregar o quitar programas, agregar o quitar componentes de Windows e incluya IIS.

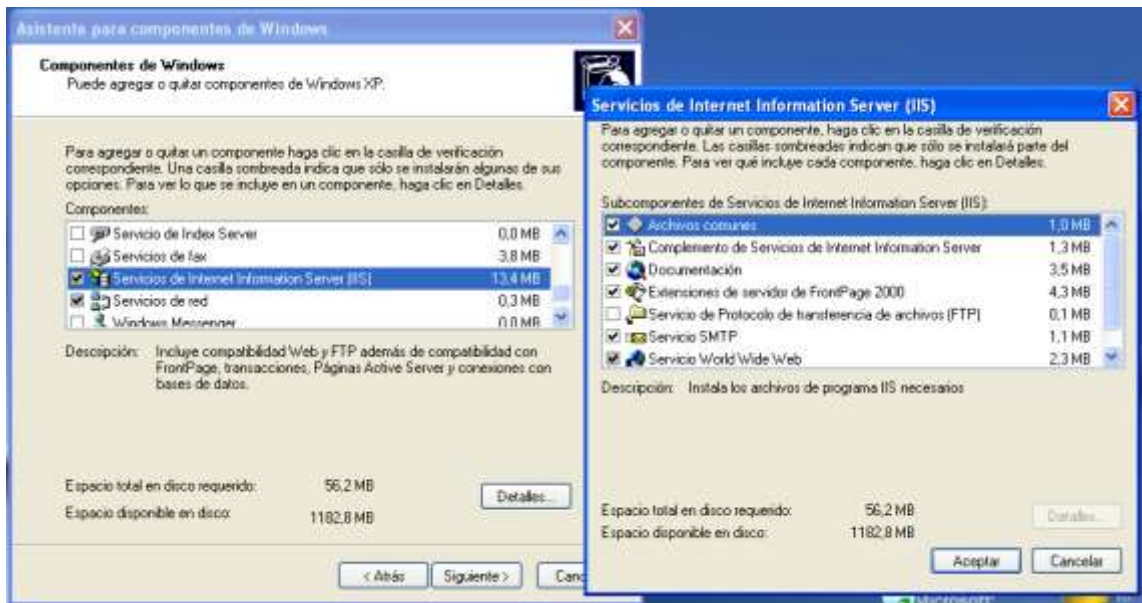

Figura 1. Instalación de IIS.

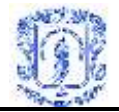

Para instalar .Net FrameWork baje los archivos *DotNetFx.exe* de la página [www.microsoft.com,](http://www.microsoft.com/) y ejecútelos en su equipo.

Una vez tenga estos instalados ejecute los archivos SetupXDAGWSSTrial.exe y siga las instrucciones.

Abra la aplicación *OPC XML-DA Test Client* y coloque en el espacio para URL la opción <http://localhost/xdagwss/OpcDaGateway.asmx> y busque la opción *get Status.* Posiblemente tendrá una respuesta negativa como esta:

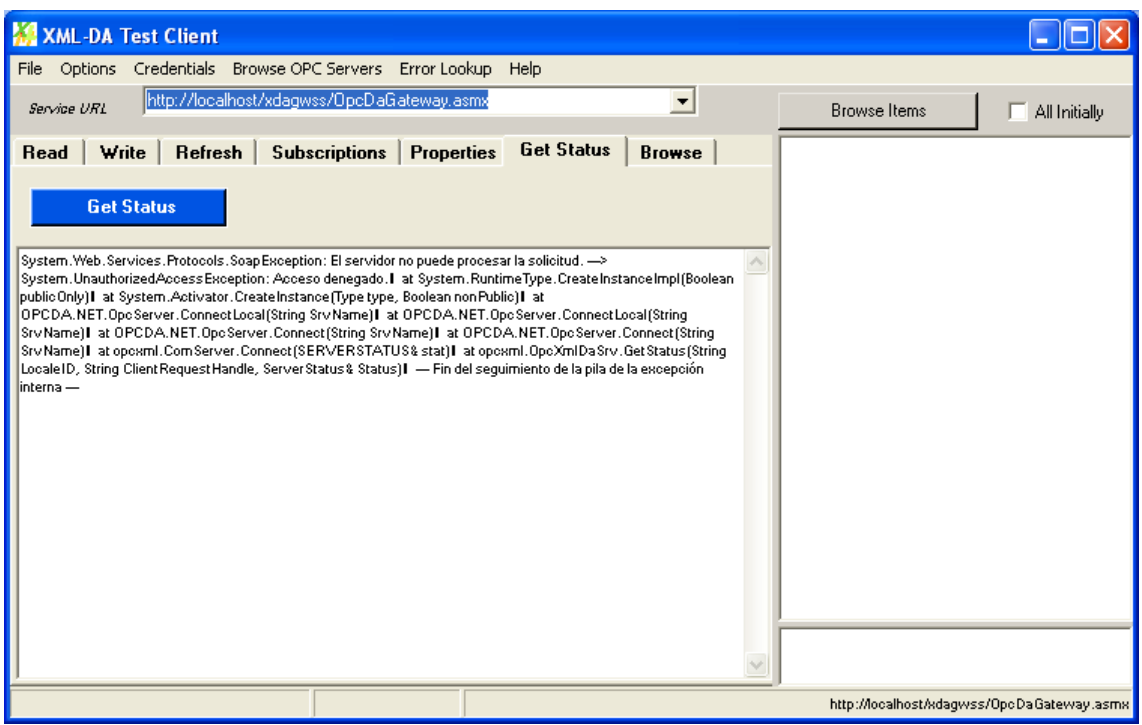

Figura 2. Acceso denegado desde Cliente.

Para poder activar el acceso debe configurar los permisos de COM y DCOM ejecutando el comando *dcomcnfg* en la ventana de comandos. Una vez allí, vea las propiedades de su equipo en servicio de componentes, equipos y clic derecho en Mi PC.

Una vez allí valla a la parte de Seguridad COM y en la parte de editar limites agregue un usuario ASP.Net escribiendo "ASPNET"

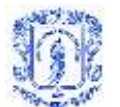

Sistema de Gestión de PLCs Multiplataforma - SGPM Facultad de Ingeniería Electrónica y Telecomunicaciones Universidad Del Cauca

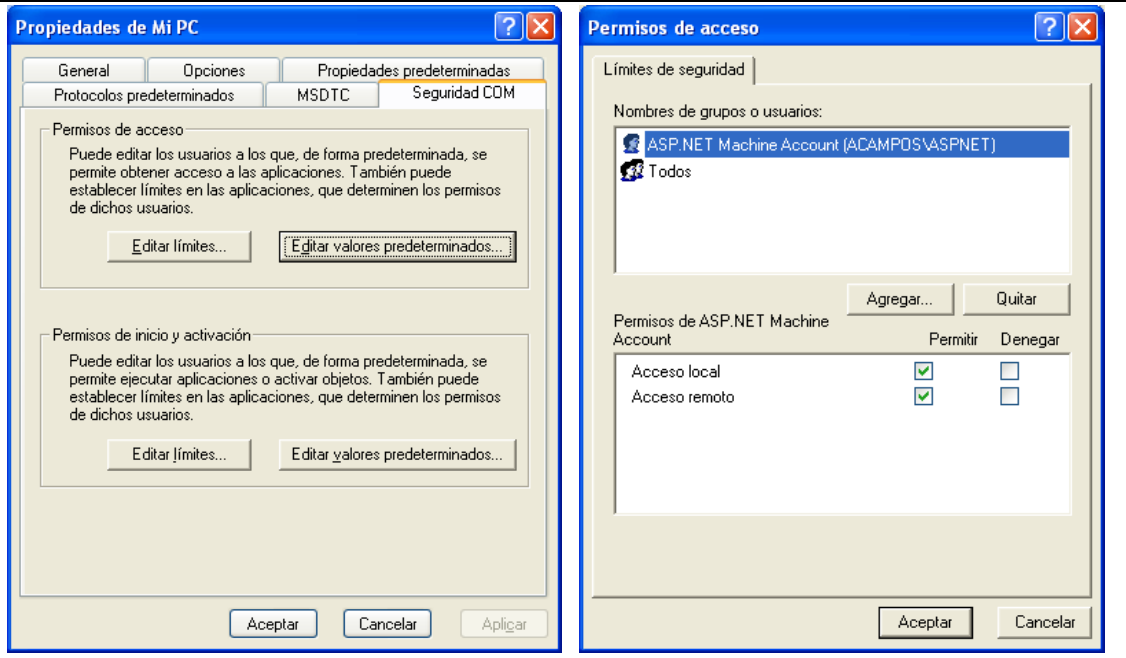

Figura 3. Configuración de seguridad COM.

Ahora valla tanto a *Permisos de acceso* como *Permisos de Inicio* y habilite o permita todas las opciones de los usuarios que tiene, especialmente las de usuario *ANONIMO*.

Si aun así persiste el error utilice el visor de suceso en el servicio de componentes:

| Servicios de componentes                                                 |                          |             |          |                         |     |  |  |  |
|--------------------------------------------------------------------------|--------------------------|-------------|----------|-------------------------|-----|--|--|--|
| Archivo<br>CB)<br>Acción<br>Ventana<br>Ver                               | Ayuda                    |             |          |                         | 그리× |  |  |  |
| 喝<br>ft<br>恸<br>皀<br>盯<br>圍                                              |                          |             |          |                         |     |  |  |  |
| Raíz de consola                                                          | Sistema<br>2.474 sucesos |             |          |                         |     |  |  |  |
| Servicios de componentes<br>$\Box$<br>Equipos<br>$\overline{\mathbf{H}}$ | Tipo                     | Fecha       | Hora     | Origen                  | (   |  |  |  |
|                                                                          | Error                    | 20/02/2005  | 04:39:54 | <b>DCOM</b>             |     |  |  |  |
| Visor de sucesos (local)<br>额<br>Ε                                       | <b>B</b> Error           | 20/02/2005  | 04:27:53 | <b>DCOM</b>             |     |  |  |  |
| 膊<br>Aplicación<br>DriverX<br>B                                          | DInformación             | 20/02/2005  | 04:24:43 | Service Control Manager |     |  |  |  |
| Seguridad                                                                | DInformación             | 20/02/2005  | 04:24:43 | Service Control Manager |     |  |  |  |
| Sistema                                                                  | DInformación             | 20/02/2005  | 04:24:06 | Service Control Manager |     |  |  |  |
| 鹦<br>Servicios (locales)<br>$\blacksquare$                               | Dinformación             | 20/02/2005  | 04:24:06 | Service Control Manager |     |  |  |  |
|                                                                          | DInformación             | 20/02/2005  | 04:17:04 | Topip                   |     |  |  |  |
|                                                                          | DInformación             | 20/02/2005  | 04:17:04 | E1000                   |     |  |  |  |
|                                                                          | Advertencia              | 20/02/2005  | 04:17:03 | E1000                   |     |  |  |  |
|                                                                          | DInformación             | 20/02/2005  | 04:17:03 | E1000                   |     |  |  |  |
|                                                                          | DInformación             | 20/02/2005  | 04:15:04 | Browser                 |     |  |  |  |
|                                                                          | DInformación             | 20/02/2005  | 04:15:04 | Topip                   |     |  |  |  |
|                                                                          | Advertencia              | 20/02/2005  | 04:14:58 | E1000                   |     |  |  |  |
|                                                                          | DInformación             | 20/02/2005  | 04:05:18 | Service Control Manager |     |  |  |  |
|                                                                          | DInformación             | 20/02/2005  | 04:05:18 | Service Control Manager |     |  |  |  |
|                                                                          | DInformación             | 20/02/2005  | 03:27:42 | Service Control Manager |     |  |  |  |
|                                                                          | DInformación             | 20/02/2005  | 03:27:41 | Service Control Manager |     |  |  |  |
|                                                                          | DInformación             | 20/02/2005  | 03:27:33 | Topip                   |     |  |  |  |
|                                                                          | $\mathbf{D}$<br>∢        | <b>IIII</b> |          |                         | ×.  |  |  |  |
|                                                                          |                          |             |          |                         |     |  |  |  |

Figura 4. Visor de sucesos.

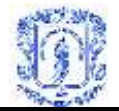

Desde allí compruebe que los últimos errores coinciden con la fecha en que usted esta ejecutando la transacción *get Status* y que son ocasionados por DCOM. Oprima doble clic en el error y obtenga el usuario que lo esta ocasionando, así como lo muestra la siguiente imagen:

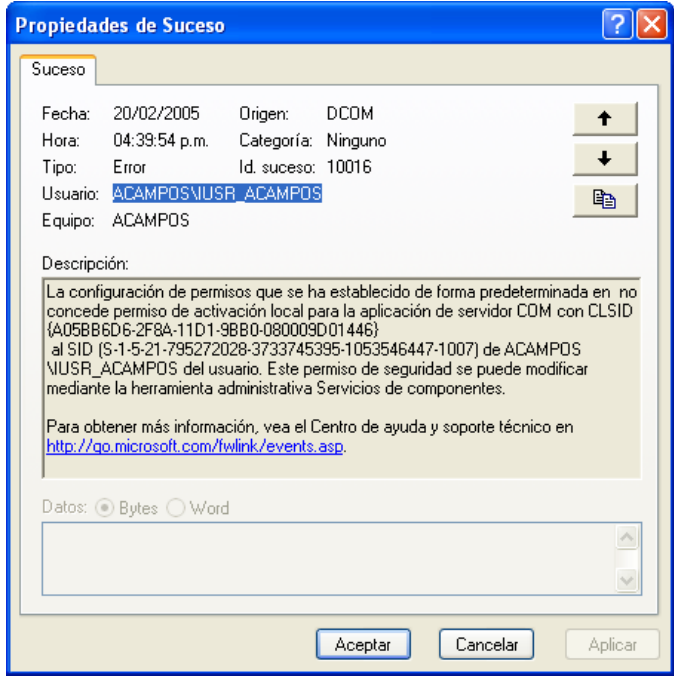

Figura. Propiedades del error.

De esta forma incluya el usuario y permítale acceso en todas las casillas tanto de acceso como de activación.

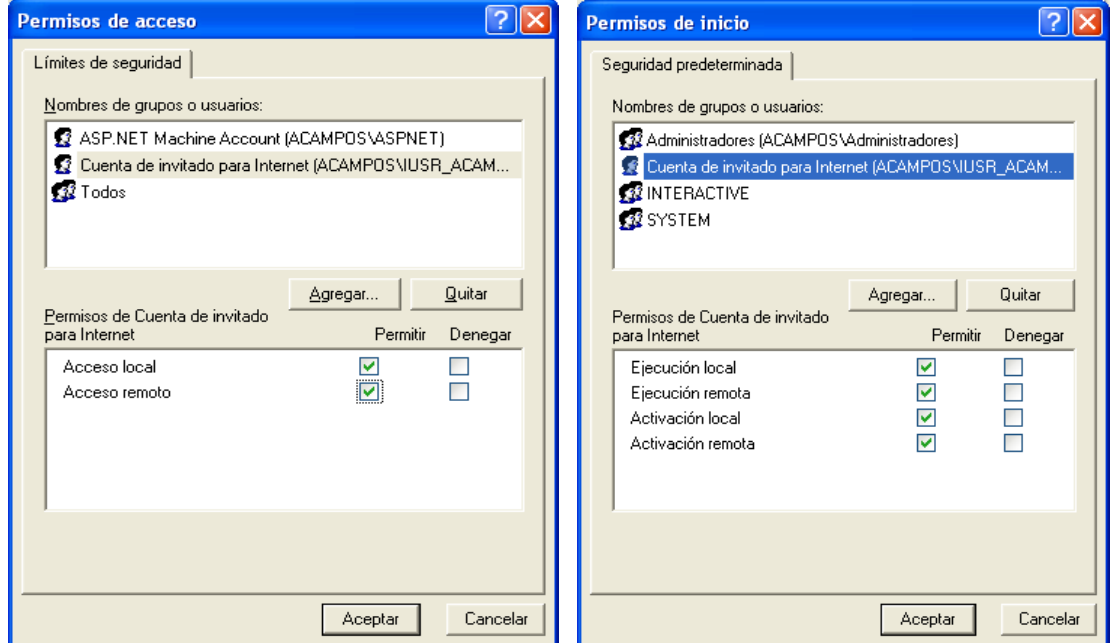

Figura 5. Agregar un nuevo usuario.

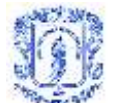

Intente nuevamente la transacción get Status en la aplicación de prueba. Si todavía no funciona, reinicie manualmente el administrador de IIS como se muestra en la figura:

| Servicios de componentes                                                                                                    |                                                                                                    |                                                                           |              |          |              |  |  |  |
|----------------------------------------------------------------------------------------------------|----------------------------------------------------------------------------------------------------|---------------------------------------------------------------------------|--------------|----------|--------------|--|--|--|
| ۵<br>Archivo<br>Acción<br>Ayuda<br>Ver<br>Ventana                                                                                                    |                                                                                                    |                                                                           |              |          | - 리×         |  |  |  |
| 喝<br>窤<br>凮<br>盯<br>四                                                                                                    | III)                                                                                                    |                                                                           |              |          |              |  |  |  |
| Raíz de consola                                                                                                    | Servicios (locales)                                                                                                    |                                                                           |              |          |              |  |  |  |
| Servicios de componentes<br>Equipos<br>p.<br><b>国</b> MiPC<br>Ėŀ                                                                                                    | <b>Servicios (locales)</b><br><b>PAGE</b>                                                                                          |                                                                           |              |          |              |  |  |  |
| Aplicaciones COM+                                                                                                    | Administración de IIS                                                                                                    | Nombre                                                                    | Descripción  | Estado   | Tip $\wedge$ |  |  |  |
| Configuración DCOM<br>$\mathbf{F}$<br>Coordinador de transaco<br>Procesos en ejecución<br>F.<br><b>i</b> Visor de sucesos (local)<br>Aplicación<br>B<br>В<br><b>DriverX</b> | Detener & servicio<br>Pausar el servicio<br>Reiniciar <i>A</i> servicio<br>Descripción:<br>Permite administrar los servicios Web y | %Acceso a dispositivo Habilita el a<br>%Actualizaciones aut Habilita la d |              | Iniciado | De<br>Au     |  |  |  |
|                                                                                                    |                                                                                                    | %Adaptador de rendi Proporcion                                            |              |          | Ma           |  |  |  |
|                                                                                                    |                                                                                                    | %Administración de a Ofrece ser                                           |              |          | Ma           |  |  |  |
|                                                                                                    |                                                                                                    | %Administración de IIS                                                    | Permite ad   | Iniciado | Au           |  |  |  |
|                                                                                                    |                                                                                                    | ®a Administrador de co… Crea una c…                                       |              |          | Ma           |  |  |  |
| ŧ,<br>Seguridad<br>围<br>Sistema                                                                                                    | FTP mediante el complemento de                                                                                                    | %Administrador de co Crea una c                                           |              | Iniciado | Ma           |  |  |  |
| Servicios (locales)                                                                                                    | Servicios de Internet Information Server                                                                                           | %Administrador de cu Almacena i                                           |              | Iniciado | Au           |  |  |  |
|                                                                                                    |                                                                                                    | %Administrador de di…                                                     | Detecta v s  |          | Ma           |  |  |  |
|                                                                                                    |                                                                                                    | %Administrador de se… Administra …                                        |              |          | Ma           |  |  |  |
|                                                                                                    |                                                                                                    | %Adquisición de imág Proporcion                                           |              | Iniciado | Ma           |  |  |  |
|                                                                                                    |                                                                                                    | %Almacenamiento pr                                                        | Ofrece alm   | Iniciado | Au           |  |  |  |
|                                                                                                    |                                                                                                    | %Aplicación del siste…                                                    | Administra I | Iniciado | Ma.          |  |  |  |
|                                                                                                    |                                                                                                    | ∰a oki HatiYan Dallar.<br>$\mathop{\rm Hilb}\nolimits$                    |              | Iniciada | وروا<br>⊁    |  |  |  |
| IIII.<br>◁<br>⋗                                                                                                    | ∖ Extendido <mark>∧ Estándar ,</mark>                                                                                              |                                                                           |              |          |              |  |  |  |
|                                                                                                    |                                                                                                    |                                                                           |              |          |              |  |  |  |

Figura 6. Reinicio de IIS.

En letras azules se puede observar la opción *Deterner, pausar* o *reiniciar*. Utilice la última.

Después de esto debe aparecer algo similar a esto en su aplicación:

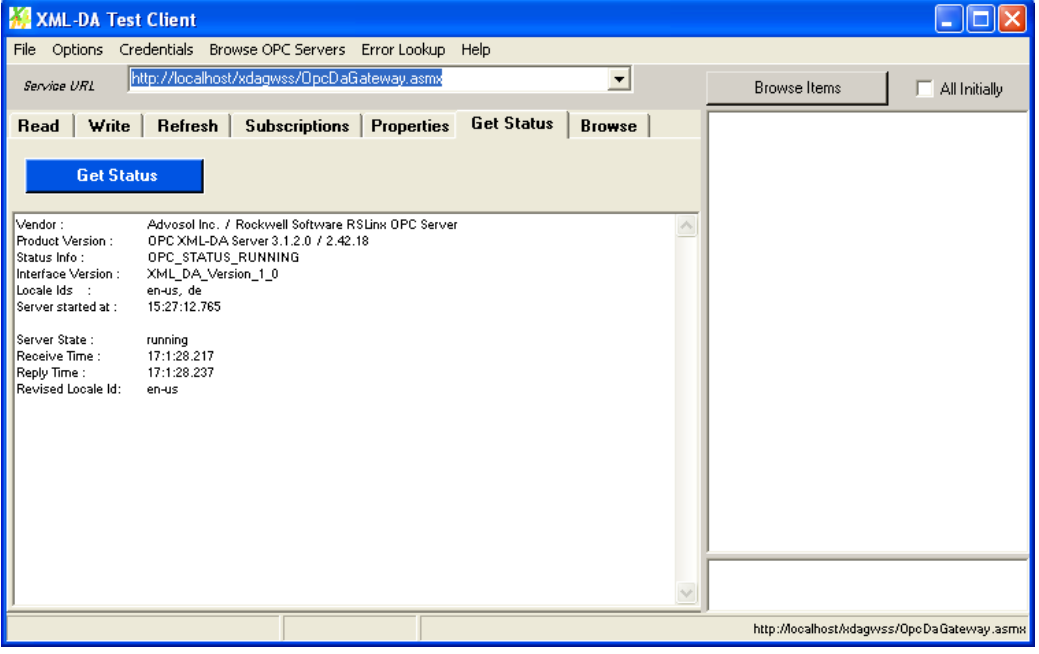

Figura 6. Respuesta valida en cliente de prueba XML DA.

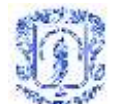

Para instalar el servidor DA deseado, por ejemplo el de RSLinx, se debe ir al archivo Web.config, que se encuentra en C:\Inetpub\wwwroot\xdagwss. Si tiene Visual Studio .Net, simplemente doble clic y edite los siguientes cambios:

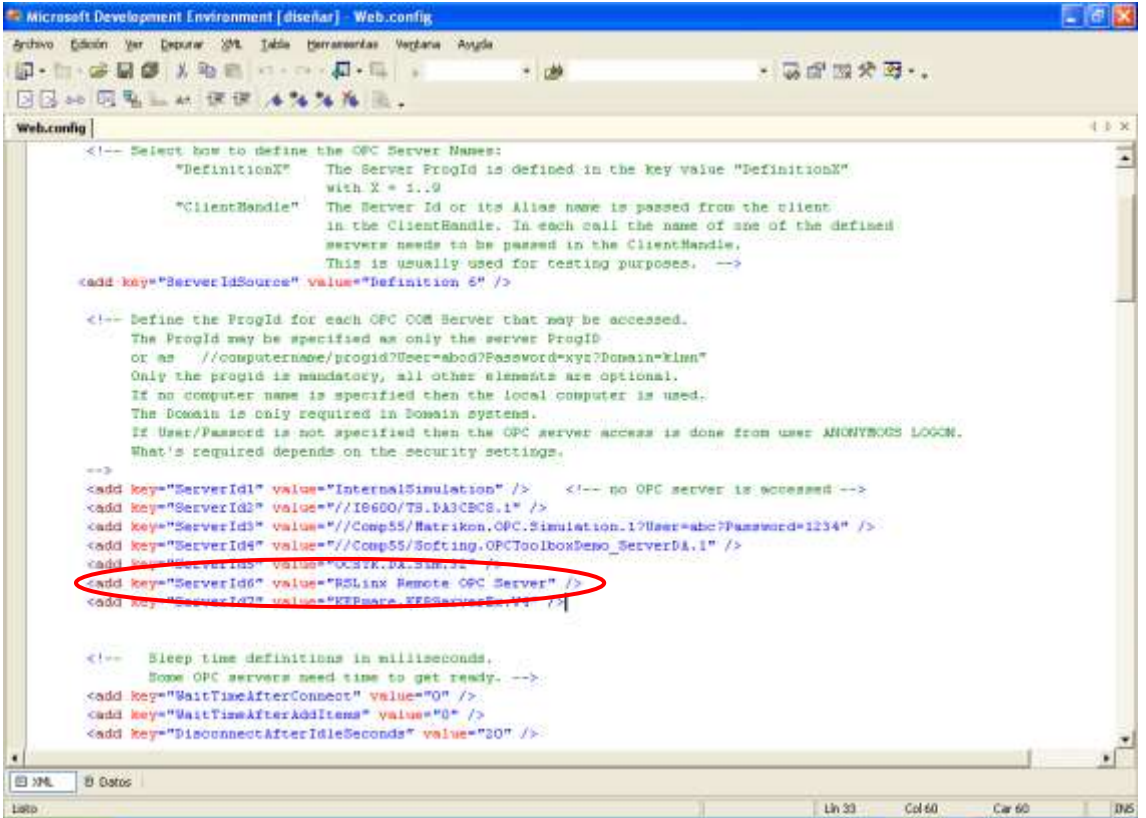

Figura 7. Modificación del archivo Web.config

Si no tiene visual Studio, simplemente haga los cambios desde cualquier editor y guarde los cambios.

Para poder utilizar un Proxy en la red local (como el de la universidad del cauca) se deben agregar las siguientes lineas al mismo archivo Web.config:

```
<configuration>
  <system.net>
   <defaultProxy>
     <proxy proxyaddress="http://172.16.255.111:3128"
         bypassonlocal="false"/>
     <!-- Optional Mindreef proxy implementation to allow sending to localhost -->
     <module type="Mindreef.Net.WebProxyEx, MrTools, Version=3.0.0.0, 
Culture=neutral, PublicKeyToken=90f6595dbbe888f3" />
   </defaultProxy>
```
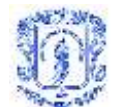

 </system.net> </configuration>

También puede encontrar un archivo de configuración listo para usar con el RSLinx en el CD de instalación de la herramienta SGPM.

De cualquier forma, para mayor información, consulte el archivo C:\Archivos de programa\Advosol\XDAGW\Web Server Trial\Documentation\OpcXmlGWSS.htm que se instala por defecto al instalar el puente DA XML DA.